## **L'aperçu des participants (RH))**

L'aperçu des participants est activé lorsque l'évaluation est mise en ligne.

Pendant l'évaluation, vous pouvez recevoir les informations sur cette page sur le statut de tous les participants ainsi que sur le nombre d'évaluations qui ont été soumises. De cette manière, il est possible d'observer la façon dont l'évaluation est acceptée ou si le moment a été bien choisi (e.g. une faible participation aux pointes du projet ou un niveau élevé de congés de maladie ou une crise).

L'aperçu permet également de vous adresser à des participants individuels, par exemple, s'ils ne se sont pas inscrits ou n'ont pas effectué d'évaluation. En outre, vous pouvez utiliser cet aperçu pour savoir si un participant n'est pas évalué du tout et pour écrire à nouveau manuellement à l'ensemble du groupe pour leur rappeler l'évaluation.

Cependant, l'anonymat des participants est préservé, car les évaluations et les résultats individuels ne sont pas traçables. Ceci est important afin de donner confiance aux participants et de garantir une évaluation aussi libre et ouverte que possible.

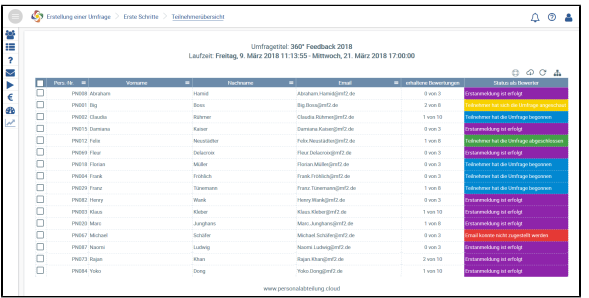

Les messages d'état suivants pour les évaluateurs peuvent être affichés :

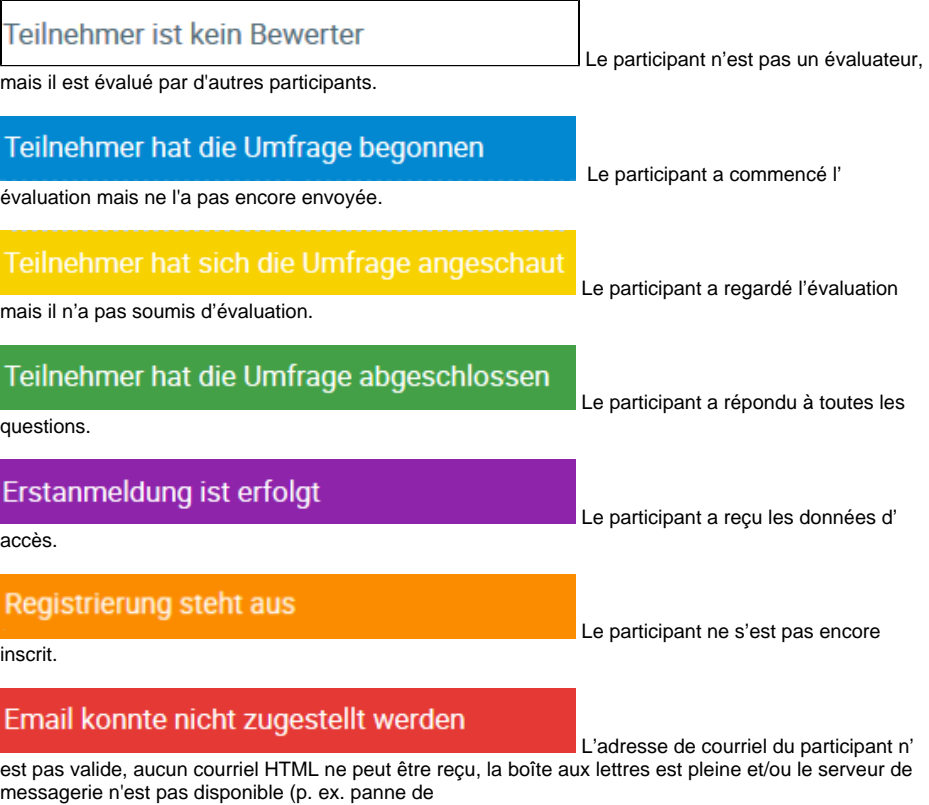

réseau, panne de serveur).

Si un courriel ne peut pas être envoyé à un ou plusieurs destinataires, vous recevrez un message d'avertissement correspondant lors de l'activation. Pour voir quels participants sont concernés, vous devez observer le statut **Le courriel n'a pas pu être livré** sur cette page (barre rouge).

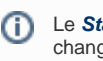

Le **Statut d'évaluateur** change avec chaque action effectuée par les participants. Vous pouvez créer un nouveau mot de passe initial pour ces participants en sélectionnant les

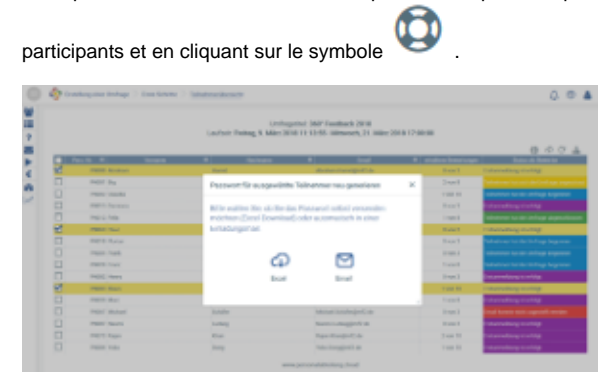

Vous avez maintenant la possibilité d'envoyer à nouveau les nouveaux mots de passe dans une invitation électronique (automatiquement) ou de les exporter vers Excel et de les faire parvenir manuellement aux participants (via Outlook, oralement, par la poste). Le mot de passe valable jusqu'alors est écrasé et perd sa validité.